## ์ ขั้นตอนการยื่นคำร้องขอเงินคืนค่าประกันของเสียหายทั่วไป

- **1. บันทึกข้อมูลบัญชีธนาคาร**
	- ให้นักศึกษาเข้าไปบันทึกข้อมูลบัญชีธนาคารในระบบ โดยใช้บัญชีธนาคารของตนเอง เท่านั้น และตรวจสอบความถูกต้องของเลขที่บัญชีก่อนที่จะทำการบันทึก

## 2**. ค าร้องขอเงินคืน**

- ให้นักศึกษาเข้าไปยื่นคำร้องขอเงินคืนในระบบ เพื่อแสดงความประสงค์ขอรับเงินคืน ี่ซึ่งนักศึกษาจะต้องยื่นคำร้องขอรับเงินคืนภายในหนึ่งภาคการศึกษาหลังจากที่ลาออก <u>,พ้นสถานภาพ และสำเร็จการศึกษาแล้ว หากนักศึกษาไม่ยื่นค</u>ำร้องขอรับเงินคืนจะ **ถือว่านักศึกษาไม่ประสงค์ขอรับเงินคืนดังกล่าว**

## **2. ตรวจสอบการคืนเงิน**

- นักศึกษาสามารถเข้าไปตรวจสอบสถานะการขอคืนเงินในระบบได้ โดยนักศึกษาท่ีมี สทิธ์ใินการขอเงินประกนัของเสยีหายท่วัไปคืน จะมียอดเงินรอคืนแสดงในระบบ

- นักศึกษาสามารถเข้าไปตรวจสอบการคืนเงินเข้าบัญชีของนักศึกษา หลังจากท่ยี่ืนคา ร้อง เรียบร้อยแล้ว โดยจะแสดงวันที่ในการคืนเงินเข้าบัญชีให้กับนักศึกษา

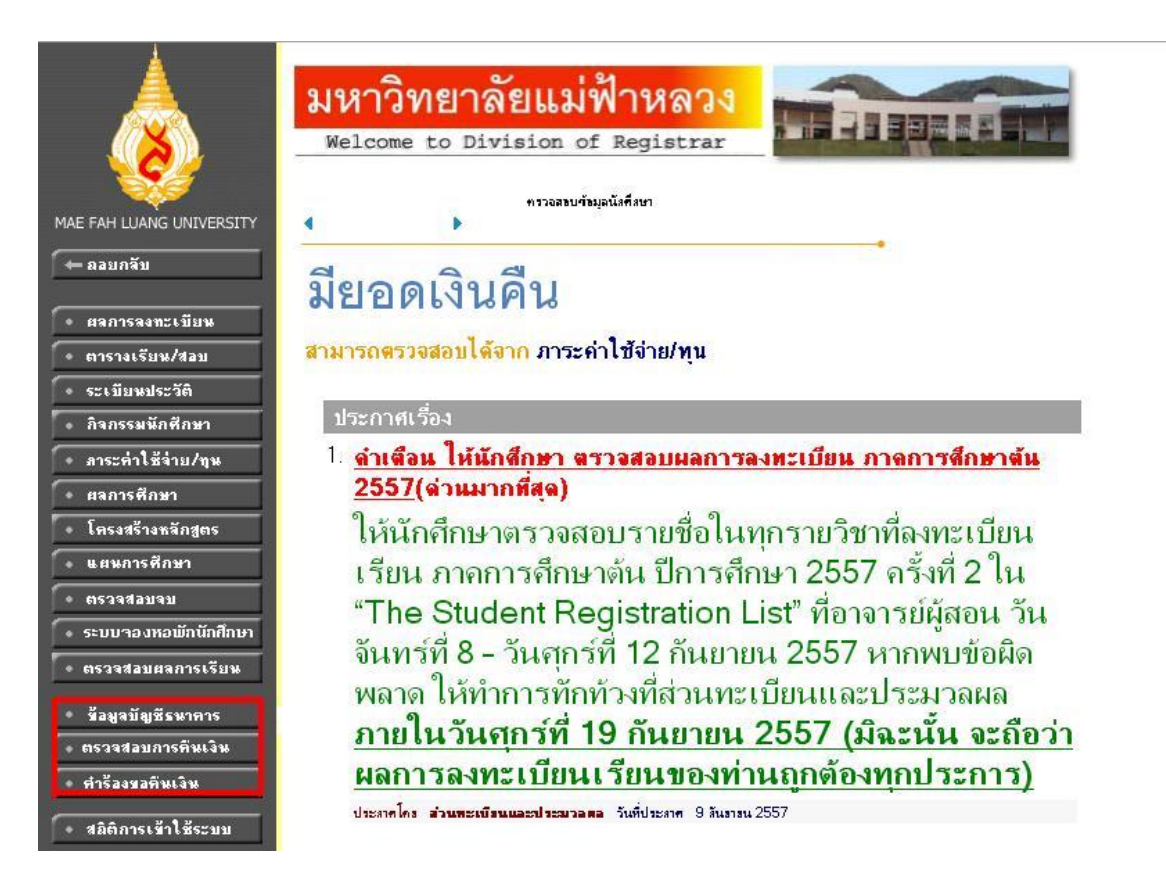

1. ให้นักศึกษากรอกมูลบัญชีธนาคารให้ครบถ้วนและทำการบันทึกข้อมูล

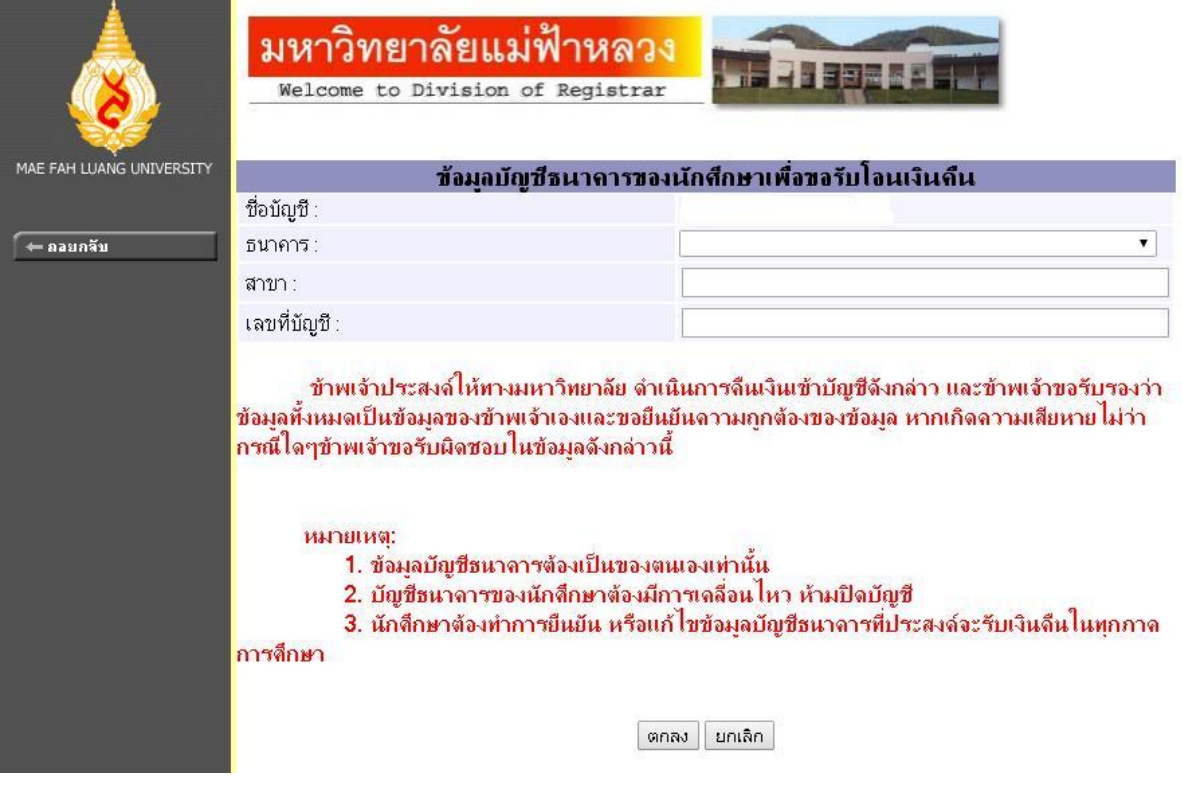

2. ให้นักศึกษายื่นคำร้องขอรับเงินคืนหลังจากที่บันทึกข้อมูลบัญชีธนาคารเรียบร้อยแล้ว

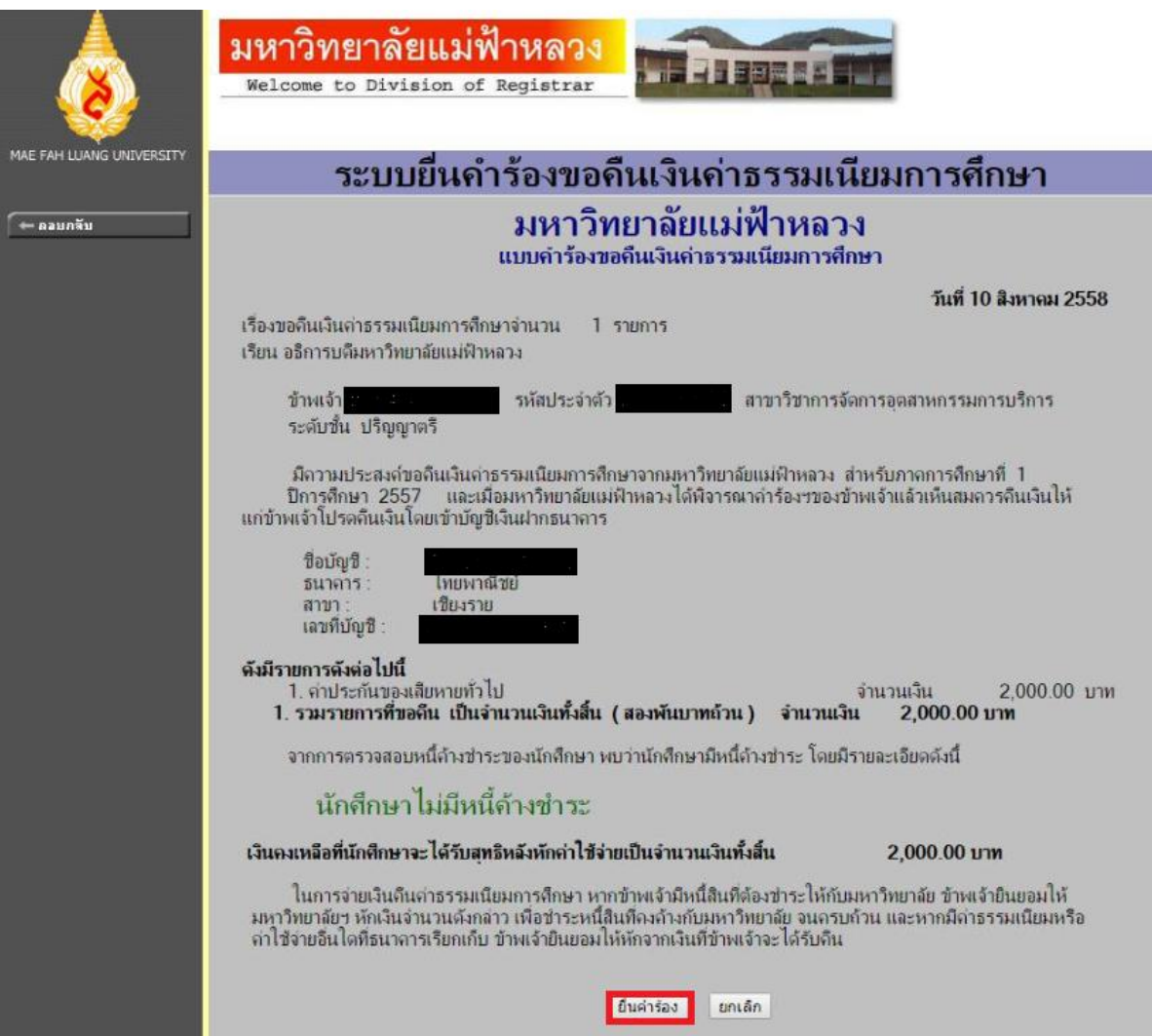

3. การตรวจสอบการคืนเงิน นักศึกษาสามารถตรวจสอบการคืนเงินโดยระบบจะแสดงเลขท่ี ใบเสร็จรับเงินเมื่อมีการคืนเงินเข้าบัญชีให้นักศึกษาแล้ว เช่น PV:123/1 วันท่ี01/08/2558

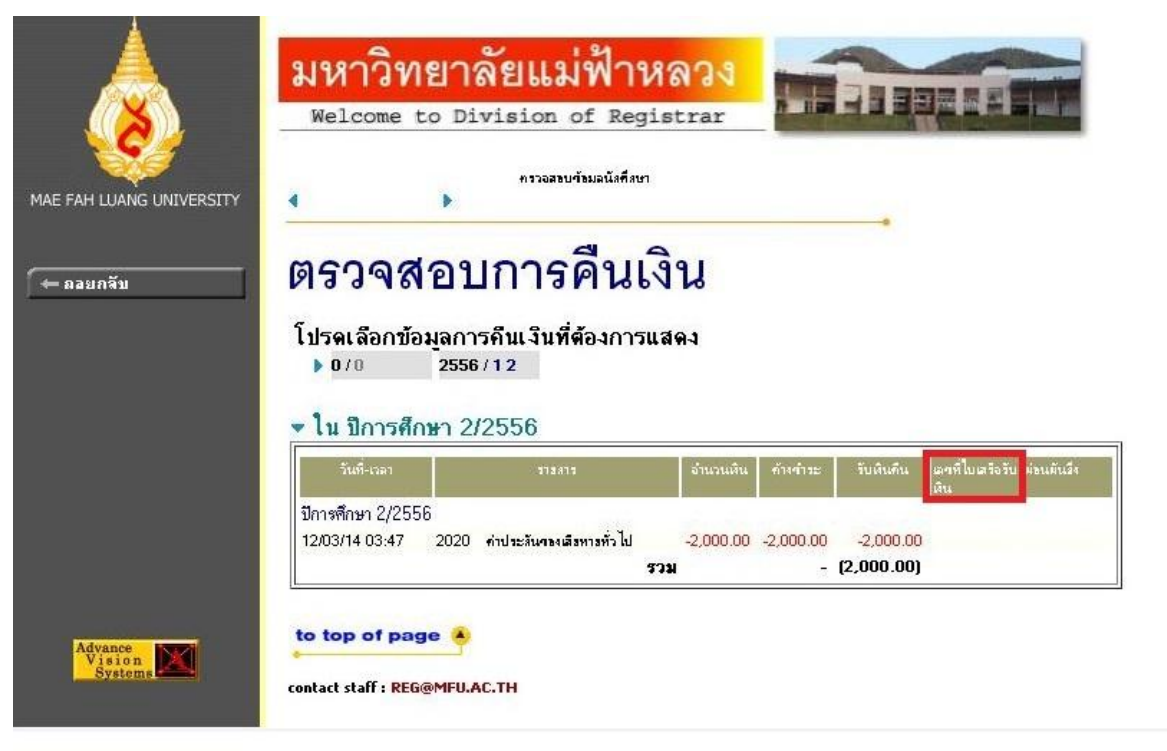